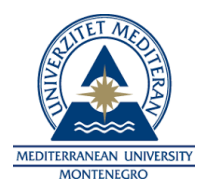

Na osnovu člana 52 stav 1 alineja 17 Statuta Univerziteta "Mediteran" Podgorica, Senat Univerziteta "Mediteran" Podgorica, na LV sjednici održanoj dana 28. 12. 2023.godine, donio je

## **UPUTSTVO O BLIŽIM PRAVILIMA ZA PISANJE MASTER RADA NA UNIVERZITETU ,,MEDITERAN" PODGORICA**

### **UVOD**

Ovim uputstvom bliže se propisuju pravila za pisanje master rada na organizacionim jedinicama Univerziteta ,,Mediteran" Podgorica koja su načelno definisana Pravilima studiranja na master studijama.

## **I. SADRŽAJ I IZGLED KORICA MASTER RADA I STRANICA MASTER RADA KOJE SE NE NUMERIŠU**

## **1.1. Korice master rada i prva unutrašnja stranica master rada**

Korice master rada i prva unutrašnja stranica master rada sadrže tekst identične sadržine:

*Na vrhu:*

UNIVERZITET "MEDITERAN" PODGORICA

FAKULTET

U sredini: Ime i prezime studenta

Dva reda niže u sredini: NASLOV RADA (velikim slovima)

Red niže: MASTER RAD

*Pri dnu:* Mjesto, godina

Na koricama master rada postavlja se i logo Univerziteta. *(Primjer I korice*, *Primjer II prva* **unutrašnja stranica)**

## **1.2**.**Druga unutrašnja stranica**

Iza prve unutrašnje stranice na sljedećoj stranici treba da stoje podaci i informacije o studentu i master radu. Podaci o studentu obuhvataju: ime i prezime studenta, datum i mjesto rođenja, naziv završenog programa osnovnih studija i godina završetka studija. Podaci i informacije o master radu obuhvataju: naziv master studija, naslov rada, naziv fakulteta na kojem je rad odbranjen, datum prijave teme master rada, datum sjednice Senata na kojoj je prihvaćena tema, sastav komisije za ocjenu podobnosti teme i studenta master studija, ime i prezime mentora, sastav komisije za ocjenu i odbranu rada, ime i prezime lektora i datum odbrane rada**. ( Primjer III, druga stranica).**

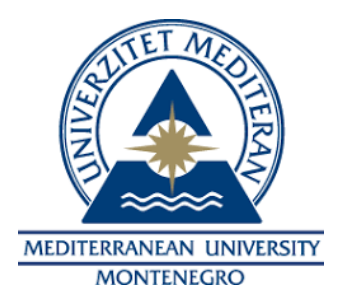

# UNIVERZITET "MEDITERAN" PODGORICA FAKULTET (Times New Roman 16, velika slova)

Ime i prezime studenta (Times New Roman 14)

NASLOV RADA (Times New Roman 16, velika slova) MASTER RAD (Times New Roman 14, velika slova)

Mjesto, godina. (Times New Roman 14)

*(Primjer I : Korice)*

# UNIVERZITET "MEDITERAN" PODGORICA

FAKULTET (Times New Roman 16, velika slova)

Ime i prezime studenta

NASLOV RADA MASTER RAD

Mjesto, godina

*(Primjer II, prva unutrašnja stranica)*

## PODACI I INFORMACIJE O MASTER RADU

### **PODACI I INFORMACIJE O STUDENTU MASTER STUDIJA**

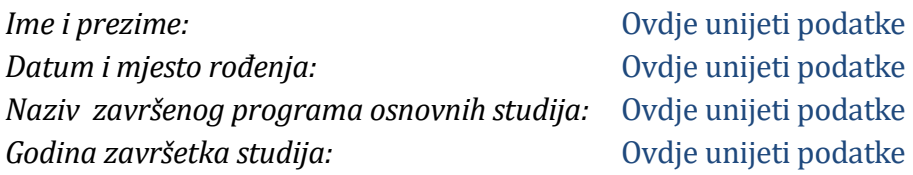

#### **INFORMACIJE O MASTER RADU**

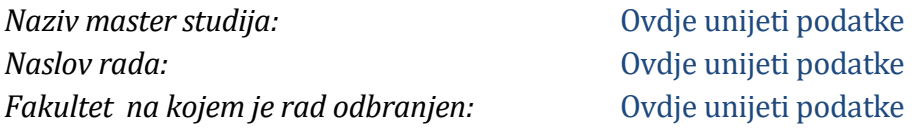

#### **UDK, PRIJAVA, OCJENA I ODBRANA MASTER RADA**

*Datum prijave teme master rada:* Ovdje unijeti podatke *Datum sjednice Senata na kojoj je prihvaćena tema:* Ovdje unijeti podatke *Komisija za ocjenu teme i podobnosti studenta master studija:*

- Član 1 Ovdje unijeti podatke
- Član 2 Ovdje unijeti podatke
- Član 3 Ovdje unijeti podatke

*Mentor:*

Ime i prezime mentora

*Komisija za ocjenu i odbranu rada:*

- $\blacksquare$  Član 1
- $\blacksquare$  Član 2
- $\blacksquare$  Član 3

*Datum odbrane rada:* Ovdje unijeti podatke

 (potpisi članova komisije) *Ime i prezime lektora:* Ovdje unijeti podatke

\_\_\_\_\_\_\_\_\_\_\_\_\_\_\_\_\_\_\_\_\_\_\_\_\_\_\_\_\_\_ \_\_\_\_\_\_\_\_\_\_\_\_\_\_\_\_\_\_\_\_\_\_\_\_\_\_\_\_\_\_ \_\_\_\_\_\_\_\_\_\_\_\_\_\_\_\_\_\_\_\_\_\_\_\_\_\_\_\_\_\_

*(Primjer III, druga unutrašnja stranica)*

#### **1.3. Predgovor master rada**

Predgovor nije obavezan dio master rada, ali ako se unosi, treba da stoji iza stranice koja sadrži podatke i informacije o master radu. Predgovor sadrži motive autora rada i razloge zbog kojih se opredijelio da piše o određenoj temi i opisuje uslove i prilike u kojima je rad nastao, kao i eventualne poteškoće i ograničenja na koja je autor nailazio tokom izrade rada.

Predgovor može da sadrži i određenu poruku, posvetu ili zahvalnost onima koji su mu pružili pomoć u radu.

Predgovor, po pravilu, ne treba da bude duži od jedne stranice.

Font kojim se piše naslov predgovora je Times New Roman, veličine 18 pt, podebljan (bold), sa razmakom po 12 pt i poslije naslova i treba da bude poravnat po lijevoj stranici.

### **1.4. Sažetak master rada**

Iza predgovora master rada, na prvoj narednoj stranici stoji sažetak master rada.

Sažetak master rada treba da predstavlja kratak opis teme istraživanja i jezgrovito predstavljen problem, cilj, metodologiju i postignute rezultate naučnog istraživanja.

Sažetak master rada treba da sadrži oko 200-250 riječi.

Nakon sažetka master rada navode se ključne riječi na način što se nakon teksta sažetka master rada ostavlja jedan red prazan i upisuje se naziv ključne riječi, iskošenim (*Italic)* i podebljanim slovima **(Bold),** font Times New Roman (TNR); veličine 12 pt, nakon čega se stavljaju dvije tačke i nabrajaju ključne riječi*. ( Primjer IV).*

Ključne riječi navode se po azbučnom ili abecednom redu.

Po pravilu, navodi se 5-7 ključnih riječi.

*Primjer IV: Ključne riječi: riječ 1; riječ 2; riječ 3…riječ 7.*

## **1.5. Sažetak master rada na engleskom jeziku (Abstract)**

Nakon sažetka master rada na sljedećoj nenumerisanoj stranici slijedi isti tekst na engleskom jeziku (Abstract) sačinjen po istim pravilima koja su određena za sažetak master rada.

## **1.6. Sadržaj master rada**

Nakon sažetka na engleskom jeziku (Abstract), na sljedećoj nenumerisanoj stranici treba da stoji sadržaj master rada. On se dodaje automatski izborom opcije Sadržaj (Table of contents) na meniju refererence (References).

## **II. SADRŽINA MASTER RADA**

## **2.1. Osnovna pravila pisanja**

Sadržina master rada sastoji se od tri integralna dijela: uvod, centralni dio i zaključak.

Master rad počinje uvodom, na novoj stranici koja predstavlja prvu numerisanu stranicu, završava se zaključkom, kao zadnjom numerisanom stranicom, a između se nalazi centralni istraživački dio master rada podijeljen na poglavlja.

Svaka stranica numeriše se na dnu, po sredini stranice.

Svako poglavlje započinje na novoj stranici.

Cjelokupan tekst master rada poravnava se istim razmakom sa lijeve i desne strane koristeći opciju (-Justify-), izuzimajući naslove, podnaslove i potpodnaslove. Razmak između redova u cijelom radu je 1.5.

Svaki podatak preuzet iz drugih izvora mora se dokumentovati bibliografskim podacima u samom tekstu rada kako bi se izbjegao plagijarizam.

### **2. 2. Naslov, podnaslov i potpodnaslov**

Za naslov poglavlja koristi se stil Heading 1, font *Times New Roman* (TNR), veličine 14 pt, podebljan (bold), poravnat po sredini koristeći opciju Center (Naslov - nivo 1).

Razmak poslije Naslova nivoa 1 je po 12 pt, kako bi se naslov odvojio od teksta.

Za podnaslov prvog reda u poglavlju koristi se stil Heading 2, font TNR, veličine 13 pt, podebljan (bold), poravnat sa lijeve strane (Naslov – nivo 2).

Razmak teksta prije i poslije Naslova nivoa 2 je po 12 ili 18 pt ( Slika 1).

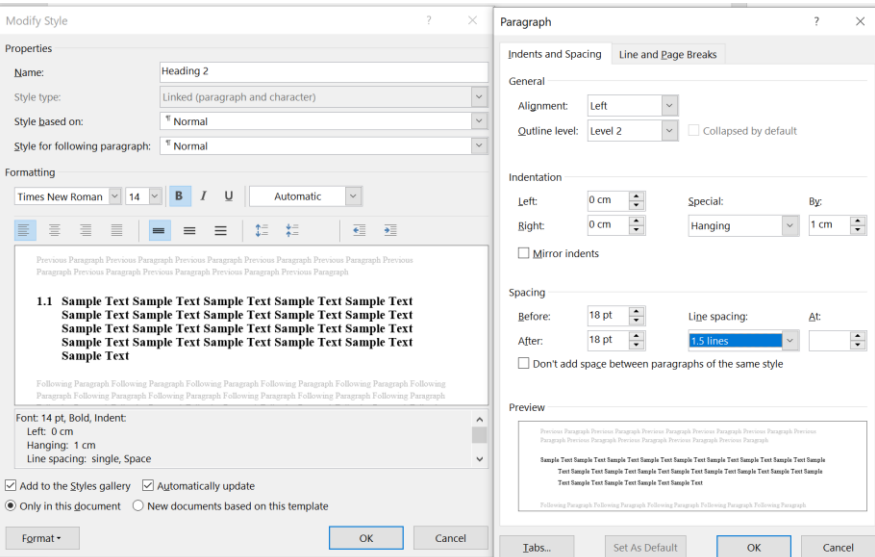

*Slika 1 Naslov nivoa 2*

Za potpodnaslov koristi se stil Heading 3, font TNR, veličine 12pt, podebljan (bold) i iskošen (*italic*), poravnat sa lijeve strane.

Razmak teksta prije i poslije Naslova nivoa 3 je po 18 pt (Slika 2).

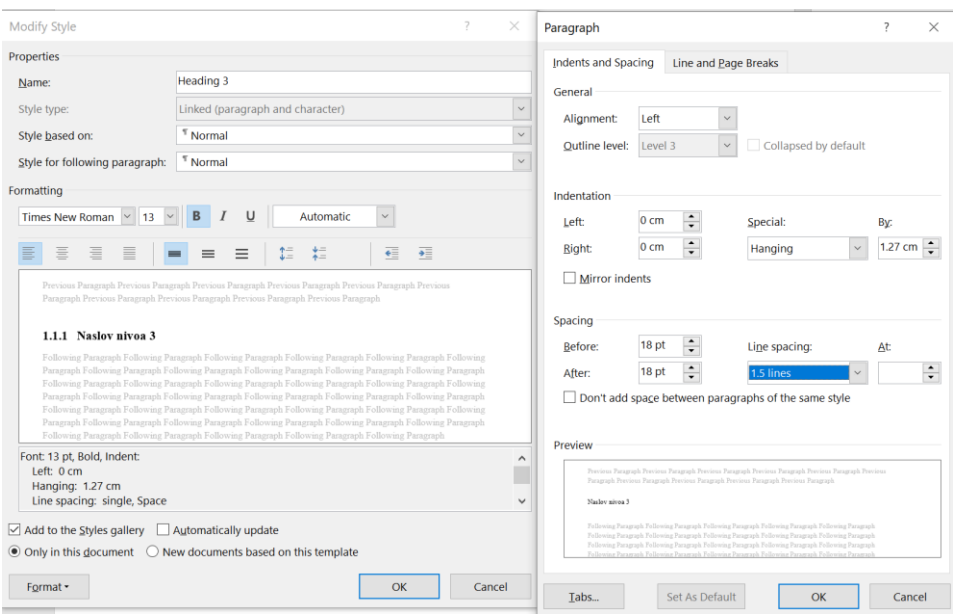

*Slika 2 Naslov nivoa 3*

Ukoliko postoji potreba za daljom podjelom podnaslova (Naslov nivoa 4 ili veći) isti se pišu fontom TNR, veličine 12pt, *italic*.

Razmak teksta prije i poslije podnaslova iz prethodnog stava je po 12pt ili 18pt. Podnaslov je poravnat po lijevoj strani.

#### **2.3**.**Uvod master rada**

Uvod master rada treba da uvede čitaoca u temu i upozna ga sa ciljevima i sadržajem rada. Uvodni dio može se podijeliti na više cjelina, prateći sljedeću sadržinu:

- Obrazloženje naziva rada;
- Predmet istraživanja;
- Osnovnu hipotezu i posebne hipoteze;
- Svrhu i cilj rada;
- Metodološki pristup;
- Obrazloženje sadržine master rada.

U uvodni dio rada navode se i podaci o prethodnim relevantnim materijalima, literaturi i istraživanjima vezanim za temu, narocito ako je pisanju rada prethodilo istraživanje na koje se rad nadovezuje, odnosno poziva. U uvodnom dijelu rada navode se i definicije pojmova, odnosno objašnjenja pojmova koje čitaocu omogućavaju da bez poteškoća prati sadržinu rada (relevantna stručna terminologija koja će biti korišćena u nastavku rada).

U uvodu se ne koriste slike, tabele, grafikoni i slično.

#### **2.4. Centralni dio**

Centralni dio rada obično sadrži više poglavlja, sistematizovano organizovanih po logičkim cjelinama.

Ovaj dio master rada može da počne sa detaljnim predstavljanjem metodoloških postupaka korišćenih tokom istraživanja (izbor ispitanika, pitanja, načina prikupljanja podataka, način njihove obrade i sl.).

Prilikom izrade centralnog dijela rada preporučuje se pristup od opšteg ka pojedinačnom i obratno, tj. početi od opštih informacija vezanih za temu, nakon čega se obrađuju specifični segmenti teme relevantni za istraživački rad, da bi se na kraju ponovo generalizovala znanja proistekla iz istraživanja. Pri tome, svaki podatak preuzet iz drugih izvora mora se dokumentovati bibliografskim podacima u samom tekstu rada kako bi se izbjegao plagijarizam.

## **2.5. Zaključak**

Zaključkom se završava master rad.

Zaključak treba da sadrži osnovne informacije o sadržini rada, rezultatima istraživanja, kao i preporuke o budućim aktivnostima vezanim za obrađenu temu. Zaključak treba da rezimira najznačajnije elemente istraživanja i izvedene zaključke, odnosno najvažnije odgovore na pitanja postavljena u uvodu kao i sažeto iznijetu sintezu rada, kao i stav autora o datoj temi/problemu, u vezi sa potvrdom ili odbacivanjem hipoteze.

Zaključkom se zatvara rasprava, iznose se nedvosmisleni i argumentovani stavovi u vezi predmeta, svrhe i ciljeva rada i postavljene hipoteze.

Preporučuje se da obim zaključka čini od 5-10% veličine obima sadržine master rada.

## **III. ELEMENTI MASTER RADA KOJI NE PREDSTAVLJAJU TEKST**

#### **3.1. Slike, fototografije, ilustracije, grafici, šeme, tabele i drugi elementi master rada**

Master rad, osim teksta može da sadrži i elemente, kao što su: slike, fotografije, ilustracije, grafici, tabele, grafikoni, jednačine, formule i druge elemente koji ne predstavljaju tekst.

Slike, fotografije, ilustracije, grafici, šeme i sl. postavljaju se po sredini reda (*centered*). Udaljenost od lijeve i desne margine je 0 cm, a prored single [\(Slika 3](#page-8-0)).

Slika se referencira kroz tekst navođenjem riječi "Slika"u odgovarajućem padežu i dodavanjem broja slike.

Preporučuje se automatsko numerisanje slika.

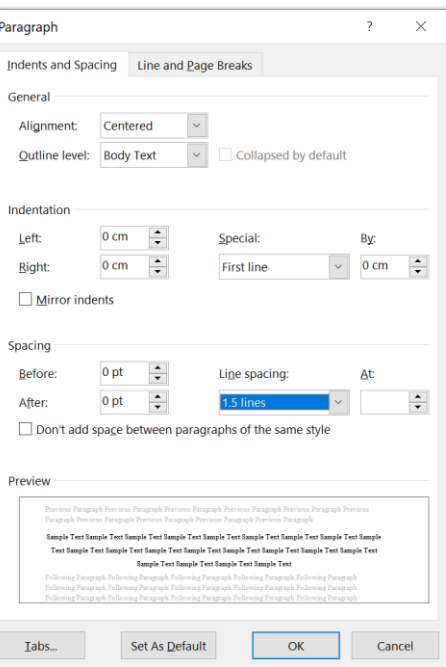

*Slika 3 Podešavanje slike*

<span id="page-8-0"></span>Broj i naziv slike (tzv. *caption*) postavlja se ispod slike.

Broj slike sadrži broj poglavlja i redni broj slike u poglavlju (npr. *Slika 2.5 Naziv slike*).

Naziv slike se piše po sredini stranice, kurzivom (*italic*), fontom TNR, veličine 11 pt sa razmakom 0 ili 6 pt prije i 12 pt poslije naslova.

Opisana podešavanja za naziv slike prikazuje [Slika .](#page-8-1)

Tekst rada koji se nastavlja poslije slike piše se u prvom sledećem redu.

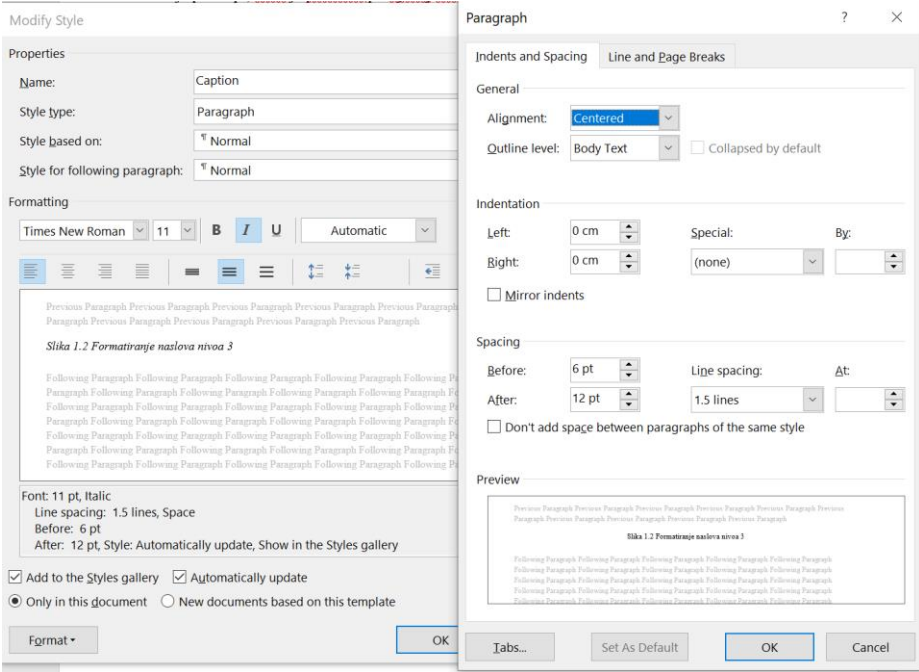

<span id="page-8-1"></span>*Slika 4 Podešavanje naziva slike*

Broj slike može se automatski unijeti odabirom opcije *Reference - Insert Caption*, a zatim se u polju *Label* izabere odgovarajuća slika. Ukoliko u polju *Label* nije već definisa slika ona se može dodati korišćenjem opcije *New Label*. Unijeti tekst "Slika", i u opciji *Numbering,* ukoliko nije definisan oblik, izabrati opciju *Include chapter number,* i *Heading1* kao poglavlje koje je sastavni dio broja slike [\(Slika \)](#page-9-0).

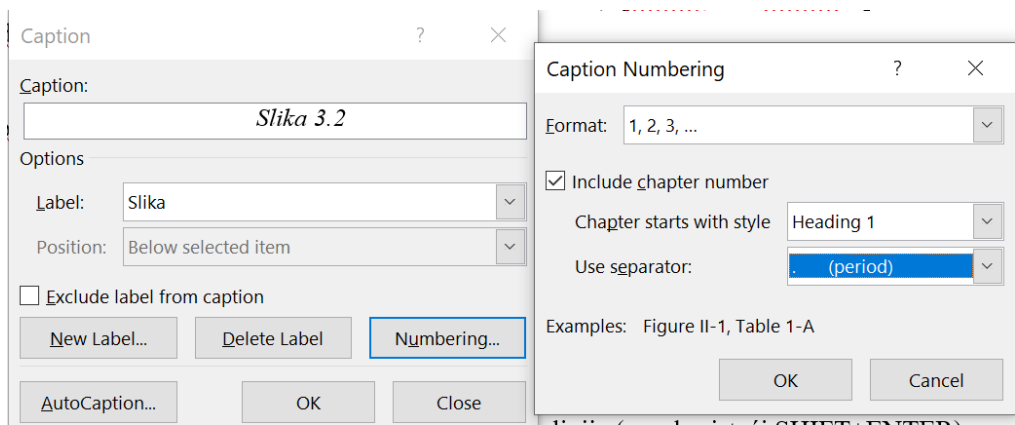

*Slika 5 Imenovanje i numeracija slike*

<span id="page-9-0"></span>Svaki put kad se unese nova slika na ovaj način, automatski će biti unijet novi, sljedeći broj. Ručno unošenje broja nije potrebno. Ukoliko je mijenjan redosljed slika kompletna numeracija se automatski ažurira tako što se selektuje čitav tekst (CTRL+A), pritisne F9 i izabere *Update entire table*.

Jedna slika, po pravilu, ne zauzima više od polovine strane, osim u slučajevima kada sadržaj slike zahtijeva prikaz na čitvaoj strani.

#### **3.2.Tabele**

Tabele se unose u master rad koristeći opciju *Insert – Table.* Po pravilu, tabela se poravnava centralno. Širina kolona se može prilagoditi količini teksta u tabeli. Prva vrsta (,,red"), koja prikazuje kategorije unosa tabele je od ostatka tabele odvojena duplom linijom (Tabela 1).

Tabela mora biti pozicionirana na stranici tako da se ne prenosi na sledeću stranicu (osim ako je veličina tabele takva da zauzima više od jedne stranice).

Tekst u tabeli je centriran i pozicioniran je po sredini.

Naslov tabele se navodi prije (iznad) tabele, numeriše se isto kao i slika – naziv *Tabela*, broj poglavlja i redni broj tabele. Stil navođenja naziva tabele je isti kao i za sliku: 11 pt TNR, iskošen, razmak kao što prikazuje (Tabela 1).

#### *T1 Primjer tabele*

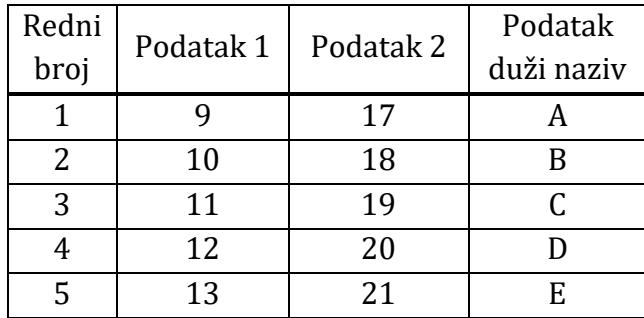

Broj tabele može da se automatski unese tako što se izabere tab *Reference - Insert Caption*, a zatim u polju *Label* izabere *Tabela*. Ukoliko u meniju *Label* nije već definisana *Tabela*, može se dodati korišćenjem opcije *New Label*. Unijeti tekst "Tabela", i u opciji *Numbering* ukoliko nije definisan oblik izabrati opciju *Include chapter number,* i *Heading1* kao poglavlje koje je sastavni dio broja slike (postupak je identičan kao i kreiranje opcije za sliku, kako prikazuje [Slika](#page-9-0) ). Pozivanje na tabelu u tekstu se radi na isti način kao i kod slike, npr. U Tabeli 3.1 prikazan je primjer tabele u radu.

Nakon tabele se ostavlja jedan red prazan prije nastavka teksta. Ukoliko nakon tabele ide novi naslov, a ne tekst rada, prazan red nije potreban.

## **3.3. Jednačine**

Jednačine u radu se pišu tako da je jednačina postavljena po sredini stranice, a broj poravnat po desnoj strani.Broj jednačine sadrži broj poglavlja i redni broj jednačine u poglavlju upisan u zagradi. Primjer jednačine je:

$$
r(t) = \int_{-\infty}^{\infty} h(t - t')s(t')dt'.
$$
 (1.1)

Ako je potrebno da se u radu pozovete na određenu jednačinu, ona se navodi u običnoj zagradi () (npr. U jednačini (1.1) je dat izraz za konvoluciju signala  $h(t)$ i  $s(t)$ ).

Zahtijevano poravnanje i numerisanje jednačine u MS Wordu, nažalost, nije automatizovano, tako da je potrebno poslužiti se "trikom" kako bi jednačine i njihove oznake bile formatirane prema uputstvu.

Kako bi ispravno pozicionirali jednačinu (u sredini), i numeraciju (na desnoj strani), jedna od opcija je da se kreira tabela sa tri kolone i jednom vrstom. Prva i poslednja kolona se podese na širinu oko 1,5-2 cm. Prvo polje treba ostaviti prazno, u drugo polje se unosi jednačina (*Insert – Equation*), poravnata po srdini, a u treće polje se unosi broj jednačine, poravnat po desnoj strani. Zatim treba podesiti ivice tabele da se ne vide (selektuje se tabela i desnim klikom izabere opcija *Borders and Shading – Borders - None*).

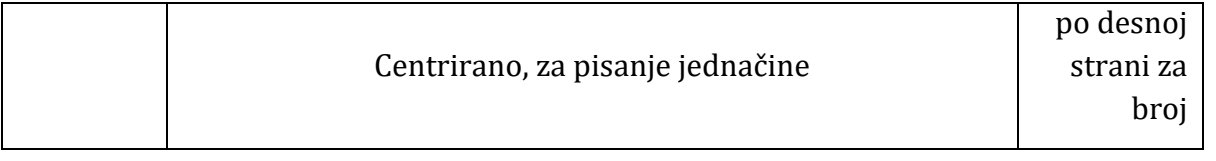

Prije i poslije jednačine se ne ostavlja prazan red. Promjenljive koje se pominju u tekstu pišu se kurzivom (na isti način kao i u jednačini).

Preporučljivo je koristiti automatsko dodavanje broja jednačine. Kako se broj jednačine piše u zagradi, a ta opcija ne postoji kao ugrađena opcija u Wordu, moguće je kreirati novu kategoriju, koja će se nazvati " ( ", a nakon broja jednačine zatvoriti zagrada ")". Podešavanje ove kategorije je slično kao i za ostale objekte (slika, tabela), i Slika 6 prikazuje način kreiranja ove kategorije. Broj jednačine se potom unosi u polje 3 tabele korišćenjem opcije *Insert Caption.*

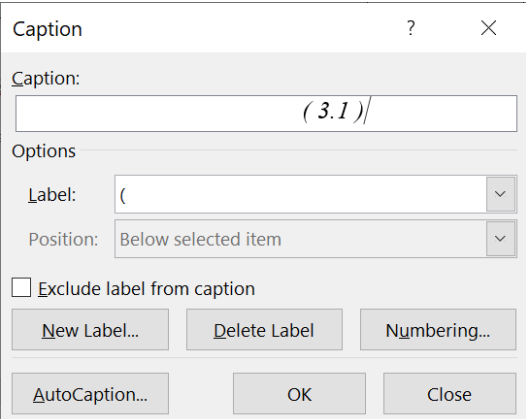

*Slika 6 Podešavanje jednačine*

Osim opcije u MS Wordu, moguće je koristiti i specijalizovane programe za unos jednačina (npr. Math Type). Ovaj program dozvoljava više opcija za formatiranje, numerisanje i referenciranje jednačina (Slika ) od opcija ugrađenih u MS Word.

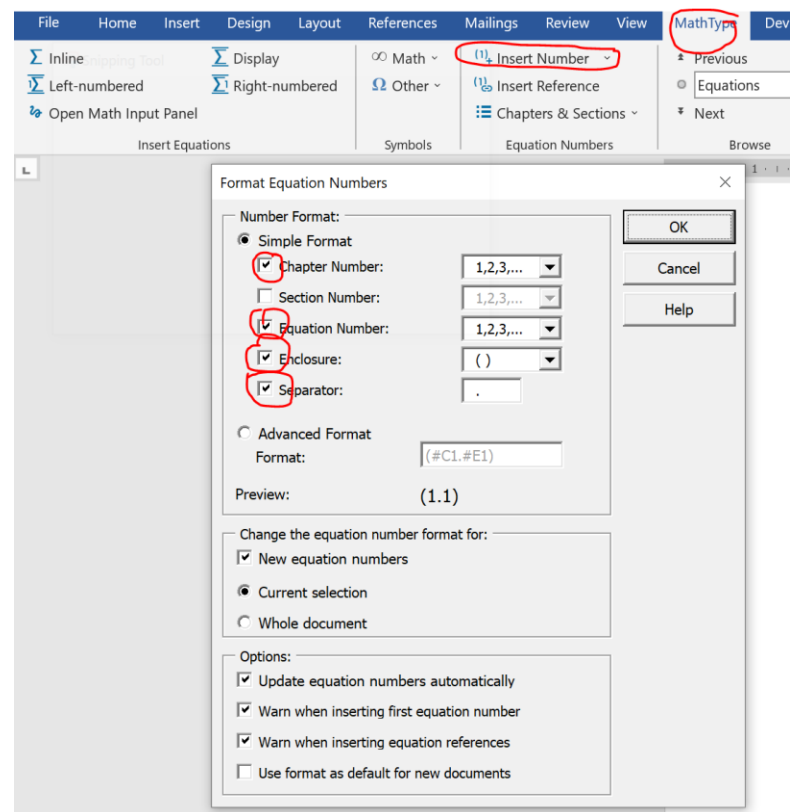

*Slika 7 Podešavanja numeracije jednačina u Math Type programskom dodatku*

Koje god rješenje da se koristi, jednačina je pozicionirana centralno, a broj jednačine je poravnat po desnoj ivici.

Promjenljive u tekstu pišu se ili kao *Inline equation* ili kurzivom.

#### **IV. Ostala pravila i preporuke**

#### **4.1. Skraćenice**

Ukoliko se u radu koriste skraćenice, neophodno je prvi put definisati skraćenicu (prvo napisati puni naziv, pa u zagradi skraćenicu). Potom se u radu koristi samo skraćenica. Na početku ili na kraju rada dodaje se Lista skraćenica.

#### **4.2. Pojmovi na stranom jeziku**

Ukoliko se u radu koriste strani termini, njih je potrebno pisati kurzivom (*italic*) i definisati njihovo značenje na našem jeziku (u fusnoti ili u zagradama u tekstu). Tuđice se pišu po fonetskom pravilu, kao što se izgovaraju (npr. veb, onlajn).

### **4.3. Citati i referenciranje drugih izvora**

Za referenciranje tuđih izvora korišćenih u radu koristi se umetnuta skraćenica ili broj koji upućuje na potpuni bibliografski podatak o djelu koje se citira (naveden na kraju rada). U radu se obično koristi jedan od sljedećih stilova navođenja literature (Ivanović, 2022):

- 1. APA stil navođenja literature (DKSG), (grupa);
- 2. IEEE stil navođenja literature (FOI, 2023).

Mogu se koristiti i drugi stilovi (Evropski podsistem pozivnih bilježaka i citiranja ispod teksta u podnožju stranice -Modern Humanities Research Association 3rd edition...). Razlika u izboru stila navođenja dodatnih izvora je uglavnom stvar konvencije za oblast master rada (društvene ili prirodne nauke). Nije zabranjeno koristiti i druge stilove.

MS Word i drugi programi za obradu teksta imaju već definisane forme za unos različitih tipova izvora te se preporučuje automatsko navođenje.

Automatsko navođenje se vrši uz korišćenje opcije *References* – *Manage sources.* 

Opcijom *Insert citation* se unosi referenca izabranim stilom (Slika 8).

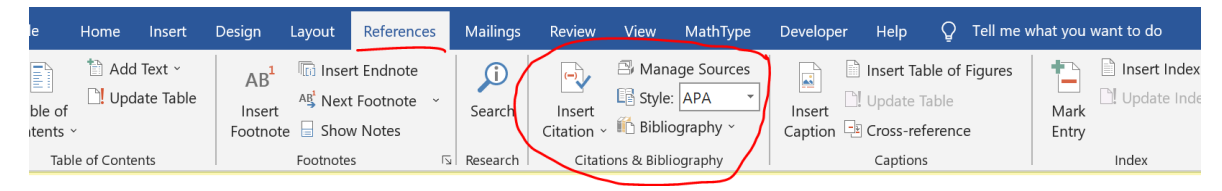

*Slika 8 Reference i stilovi*

## **4.4. Fusnote**

Fusnote su bilješke koje se postavljaju na kraju stranice i koriste se za dodatne informacije (navođenje spoljnih izvora, dozvole za autorska prava, dodatne informacije koje su neophodne, ali im nije mjesto u glavnom tekstu). Iako se fusnote mogu koristiti za navođenje literature, u master radu literatura se navodi kako je objašnjeno u poglavlju 0, i ne preporučuje se navođenje literature u fusnotama. Ovo iz razloga što prilikom provjere autentičnosti master rada, softverska rješenja u provjeru uključuju i sadržaj koji se nalazi u fusnotama, što se prepoznaje kao poklapanje.Fusnote u tekstu se obilježavaju arapskim ciframa (iza pravopisnog znaka, bez tačke ili zagrade), a daju se pri dnu stranice u kojoj se nalazi dio teksta na koji se fusnota odnosi.<sup>1</sup>

 $\overline{a}$ 

<sup>&</sup>lt;sup>1</sup>Primjer fusnote

Fusnote se automatski unose odabirom opcije *Insert Footnote* u *References*, kao što je prikazano na Slici 9.

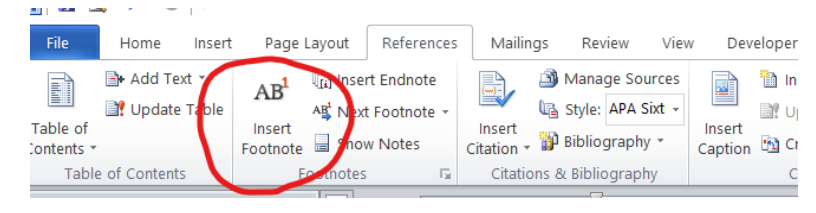

*Slika 9 Unošenje fusnote*

#### **4.5. Numerisane i nenumerisane liste**

Prilikom nabrajanja stavki u tekstu, za kreiranje nenumerisanih lista, po pravilu, koristi se opcija *Bullet and numbering* i označava se kružićem. Pravila koja važe za kreiranje ove liste predstavljaju ujedno i primjer ove liste, navode se u tekstu, kako slijedi:

- font je TNR, veličine 12 pt;
- lista je uvučena 1 cm od lijeve ivice, a opcija *hanging* je 0.63 cm;
- svaka nova stavka liste počinje malim slovom, osim ako se riječ na početku po pravilu piše velikim slovom;
- na kraju svake stavke se stavlja znak tačka-zarez (;) ili zarez (,);
- lista se završava tačkom, ako predstavlja i kraj rečenice.

Podešavanje nenumerisane liste prikazano je na Slici 10.

Numerisana lista može biti označena arapskim brojevima praćenim tačkom:

- 1. stavka 1;
- 2. stavka 2;
- 3. stavka 3

ili malim slovima abecede sa zagradom

- a) stavka a
- b) stavka b
- c) stavka c.

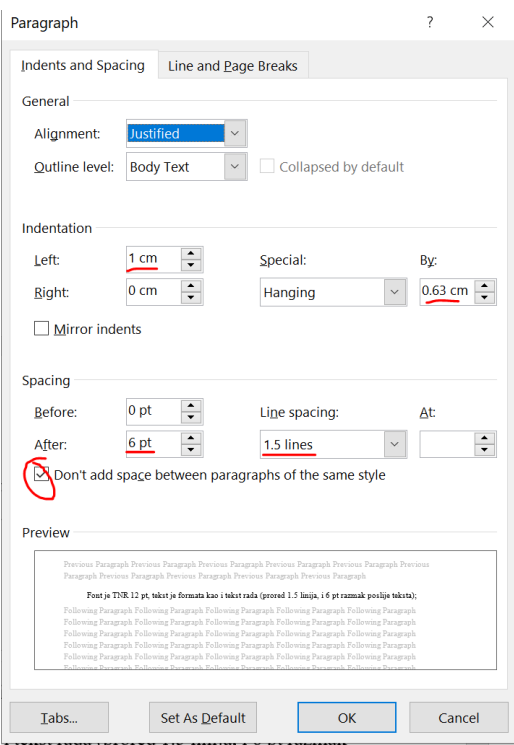

*Slika 10 Formatiranje liste*

#### **4.6. Znakovi interpunkcije**

Znakovi interpunkcije (. , ; : ! ?) pišu se neposredno iza poslednjeg slova u riječi, a iza njih slijedi jedan razmak (*Space*). Na kraju pasusa iza znaka interpunkcije treba pritisnuti Enter kako bi se prešlo u novi red. lzmeđu dvije riječi postavlja se isključivo jedan razmak. Dva znaka interpunkcije ne mogu da slijede jedan drugi, na primjer tačka iza rednog broja se ne piše ako posle nje ide zagrada (12. januar 2022). Srednja crta se piše bez razmaka prije i posle nje u složenicama (sjever-jug, plavo-bijelo), a sa razmakom kod nabrajanja (*bulleting*), umjesto znaka navoda ili davanja dodatnih informacija i ta crta je duža.

Prije znaka za otvaranje navodnika i otvorene zagrade postavlja se jedan razmak, a neposredno iza piše se slovo. Znak za zatvaranje navodnika i zatvorena zagrada pišu se neposredno iza slova, a iza njih slijedi razmak ili znak interpunkcije (npr. "primjer" navoda i zagrade).

Znaci aritmetičkih operacija (+ - x : =) se pišu kao samostalna riječ (razmak prije znaka i poslije znaka, npr. + je znak).

Procenat se piše uz broj bez razmaka (npr. 100%).

Mjerne oznake/jedinice se pišu sa razmakom ispred i iza (npr. ostalo је 5 km do odredišta; kapacitet linka je 100 Mb/s i sl.).

Zapis datuma kao broj se po konvenciji piše u redoslijedu dan, mjesec, godina, sa tačkama sa razmakom (npr. 1.2.2022), a moguće je pisati i vodeće nule u broju dana i mjeseca (01.02.2022).

Decimalni brojevi se pіšu sa zarezom kao znakom za razdvajanje cijelog i decimalnog dijela, bez razmaka (0,5). Iako nije uobičajeno, tačka se može koristiti kao znak za razdvajanje klasa, npr.

1.234,5б).

## **V. PLAGIJARIZAM I DRUGI OBLICI KRŠENJA AKADEMSKOG INTEGRITETA**

## **5.1. Definicija plagijarizma**

Plagijarizam predstavlja preuzimanje tuđeg autorskog djela ili dijela tog autorskog djela, tuđih bitnih naučnih saznanja ili njihovih djelova, hipoteza, teorija, metoda, podataka do kojih se došlo naučnim istraţivanjem bez označavanja autora, ili sprovođenje druge slične radnje prikazujući ih kao autentično svoje djelo, u cilju pribavljanja lične koristi.

Plagijarizam i drugi oblici kršenja akademskog rada nijesu dozvoljeni i kažnjivi su.

## **5.2. Oblici plagijarizma**

Oblici plagijarizma su: direktni plagijarizam, autoplagijarizam i parafraziranje bez reference.

Direktni plagijarizam (plagijat) je prepisivanje dijela teksta ili cjelokupnog teksta, metode, ideje, algoritma, slike, grafikona od drugog autora, bez navodnika i citata. Master rad za koji nadležni organ utvrdi da je plagijat smatra se ništavnim, kao i ocjene, nagrade, zvanja i titule koje je lice steklo na osnovu takvog master rada.

Autoplagijarizam je prepisivanje sopstvenog teksta u djelovima ili u cjelosti bez navođenja originalnog izvora i predstavljanja istog kao potpuno novog djela.

Parafraziranje bez reference je preuzimanje ukupnog smisla ili pojedinih ideja tuđeg teksta bez navođenja izvora.

## **5.3. Drugi oblici kršenja akademskog integriteta**

Drugi oblici kršenja akademskog integriteta su: fabrikovanje u naučnom istraživanju, falsifikovanje u naučnom istraživanju, poklonjeno autorstvo i citiranje izvan konteksta.

Fabrikovanje u naučnom istraživanju je izmišljanje podataka i rezultata naučnog istraživanja i njihovo objavljivanje.

Falsifikovanje u naučnom istraživanju je mijenjanje i prepravljanje podataka i rezultata naučnog istraţivanja i njihovo publikovanje.

Poklonjeno autorstvo podrazumijeva kupovinu radova (seminarskih, master, doktorskih i nauĉnih radova i drugih djela literature), pisanje radova u ime drugog i za njegov račun u cjelosti ili samo u dijelu.

Citiranje izvan konteksta je prepisivanje ili parafraziranje teksta uz navođenje autora, ali u drugom kontekstu.

#### **VI. DODACI**

#### **6.1. Skraćenice**

Skraćenice koje se koriste u master radu navode se, po pravilu, kraju rada, kao skraćenica (velika slova) i puni naziv skraćenice.

Lista skraćenica treba da bude poređana po abecednom/azbučnom redu. Po pravilu, skraćenice na stranom jeziku treba prevesti i dodati originalni puni naziv.

Kako bi se zadržalo poravnanje: skraćenica – razmak – puni naziv, preporučuje se pisanje skraćenica u tabeli, bez ivica (*no border*), uz razmak između skraćenica 1.5 lines, font TNR 12, bez razmaka prije i poslije teksta (0 pt).

Ispravno označavanje liste skraćenica je prikazano na sljedećem primjeru.

DFT Diskretna Furijeova transformacija (eng. *Discrete Fourier Transform)* FT Furijeova transformacija (eng. *Fourier Transform*) IDFT Inverzna diskretna Furijeova transformacija (eng. *Inverse Discrete Fourier Transform*)

## **6.2. Listing kod**

Ukoliko master rad podrazumijeva kreiranje/modifikaciju programskog koda, potrebno je prikazati listing koda u dodatku, a ne kroz sami rad. Listing koda treba da bude dat posebnim fontom Courier New, veličine 10 pt, prored *Single line*; Spacing, Before, After = 0 pt. Ispravno označavanje listinga koda je prikazano na sljedećem primjeru:

```
function mA = AmbiguityFast(vf,vg)Data;
cK=cResolution*cK;
vf = vf(:);vg = conj(vg(:));
cLf = size(vf,1);cLg = size(vg,1);cLL = cLf + cLg - 1;cK=max(cK,cLL);
cF=cK;
mB = zeros(cK, cLf);for li = 1: cLfvA = vf(1:li).*vg(clf-li+1:clf);mB(1:size(vA,1),li) = vA;end
mA=[fliplr(mB(:,1:size(mB,2))) mB(:,1:size(mB,2)-1)];
mA = fftshift(fft(mA, cF, 1));
```
#### **6.3. Ostali dodaci**

U zavisnosti od specifičnosti teme rada, moguće je definisati i neke druge dodatke, kao što su:

- anketni listić za sprovođenje istraživanja;
- detaljno izvođenje dokaza, matematičkog izraza i sl. u radu;
- set podataka korišćenih u radu;
- specifikacija uređaja;
- i ostale dodatke relevantne za rad.

#### **VII. Literatura**

#### **7**.**1. Ključna pravila za navođenje literature**

Literatura se popisuje na kraju rada. Ispred svake bibliografske jedinice navedene u radu neophodno je da se napiše njena oznaka i pun naziv. Navode se svi radovi čiji su djelovi u radu eksplicitno navedeni, kao i oni na koje se autor poziva. U popisu literature ne smije biti radova koji nijesu citirani, ni radova na koje nije bilo pozivanja/upućivanja u radu.

Najdjelotvorniji način unošenja bibliografskih jedinica je odabir opcije *Insert Citation* u kategoriji *Citations & Bibliography* (*References* tab), gdje se bira vrsta referentnog rada i unose osnovni podaci o njemu (autor(i), naslov, godina i mjesto izdanja, itd.), što je prikazano na Slici 11. Ovim se obezbjeđuje pravilno referenciranje kroz rad (u skladu sa odabranim stilom), kao i kreiranje pravilne Literature na kraju rada što je opisano u nastavku.

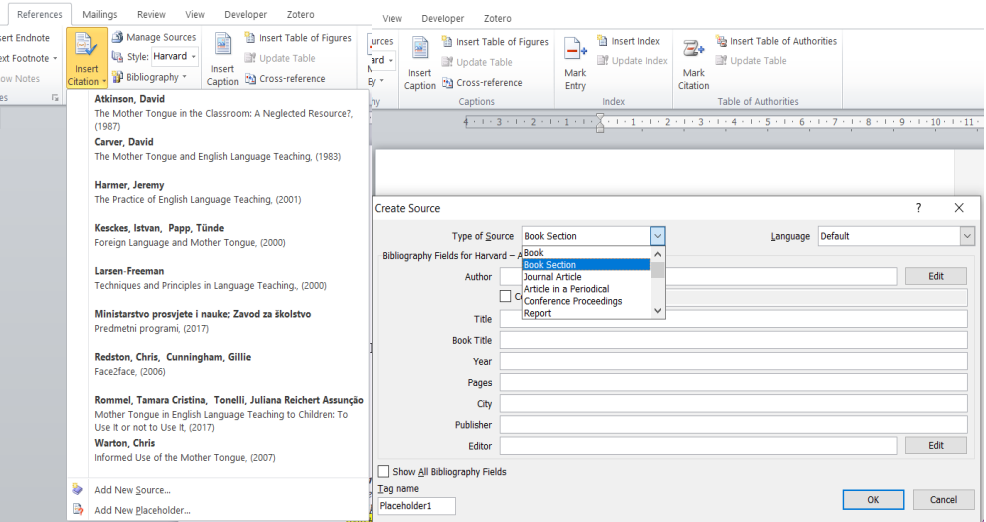

*Slika 11 Unošenje bibliografskih jedinica*

#### **7.2. Stilovi referenciranja**

Postoji nekoliko stilova referenciranja.

Ukoliko se koristi APA stil referenciranja, literatura se navodi azbučnim ili abecednim redom (u skladu sa korišćenim jezikom, odnosno pismom).

Ukoliko se koristi IEEE stil citiranja, numeracija se navodi prema redu pojavljivanja u tekstu.

Lista bibliografskih jedinica unosi se automatski kroz opciju *Bibliography* u kategoriji *Citations & Bibliography* (*References* tab), kao što je dato u nastavku.

- Bingham, J. A. (1990, maj). Multicarrier modulation for data transmission: An idea whose time has come. *IEEE Commun. Mag.*
- DKSG. (n.d.). *https://www.dksg.rs/biblioteka/vodicZaCitiranje/citiranje.html*. Preuzeto 2 24, 2023
- FOI. (2023). *citiranje.* Preuzeto sa https://radovi.foi.hr/build/files/Preporuke\_citiranja\_i\_referenciranja\_primjenom\_st ila\_referenciranja\_IEEE.pdf
- grupa. (n.d.). *APA stil navođenja*. Preuzeto sa https://www.fpn.bg.ac.rs/wpcontent/uploads/APA-stil-navo%C4%91enja-izvora-pravila.pdf
- Ivanović, M. (2022, 05 18). *Citiranje*. Preuzeto sa https://www.miodragivanovic.com/referentni-stilovi-citiranje-razlike-izmedurefernci-i-bibliografije/

Ovakav način unosa bibliografskih jedinica omogućava ispravno formatiranje svih elemenata citiranih izvora.

Izvori sa interneta navode se na sljedći način:

1.Hotels, »2009 Travel Trends: Demand Robust, Competition Heightens«, Red Bussiness Information, 2008, 2008, 2008, 2008, 2008, 2008, 2008, 2008, 2008, 2008, 2008, 2008, 2008, 2008, 2008, 2008, 2008, 2008, 2008, 2008, 2008, 2008, 2008, 2008, 2008, 2008, 2008, 2008, 2008, 2008, 2008, 2008, 2008, 2008, 2008, http://www.hotelsmag.com/article/CA6624743.html?nid=3457&rid=1239700516 [Ostvarena konekcija, 23.12. 2008 .g. u 8,39 h].

Ostali izvori, kao na primjer strateška dokumenta navode se na sljedeći način:

1.Ministarstvo turizma i zaštite životne sredine Crne Gore, Master plan – strategija razvoja Crne Gore do 2020, 2008.

#### **VIII. OBJAVA I STUPANJE NA PRAVNU SNAGU**

#### **8.1. Javno objavljivanje**

Ovo uputstvo objavljuje se na oglasnoj tabli i vebsajtu Univerziteta.

## **8.2. Stupanje na pravnu snagu.**

Uputstvo stupa na pravnu snagu 8.dana od dana objavljivanja.

# **SENAT PREDSJEDNIK**

 **Prof. dr Savo Marković,s.r.**